# **Business Software Since 1981**

# **Hiver 2017/2018**

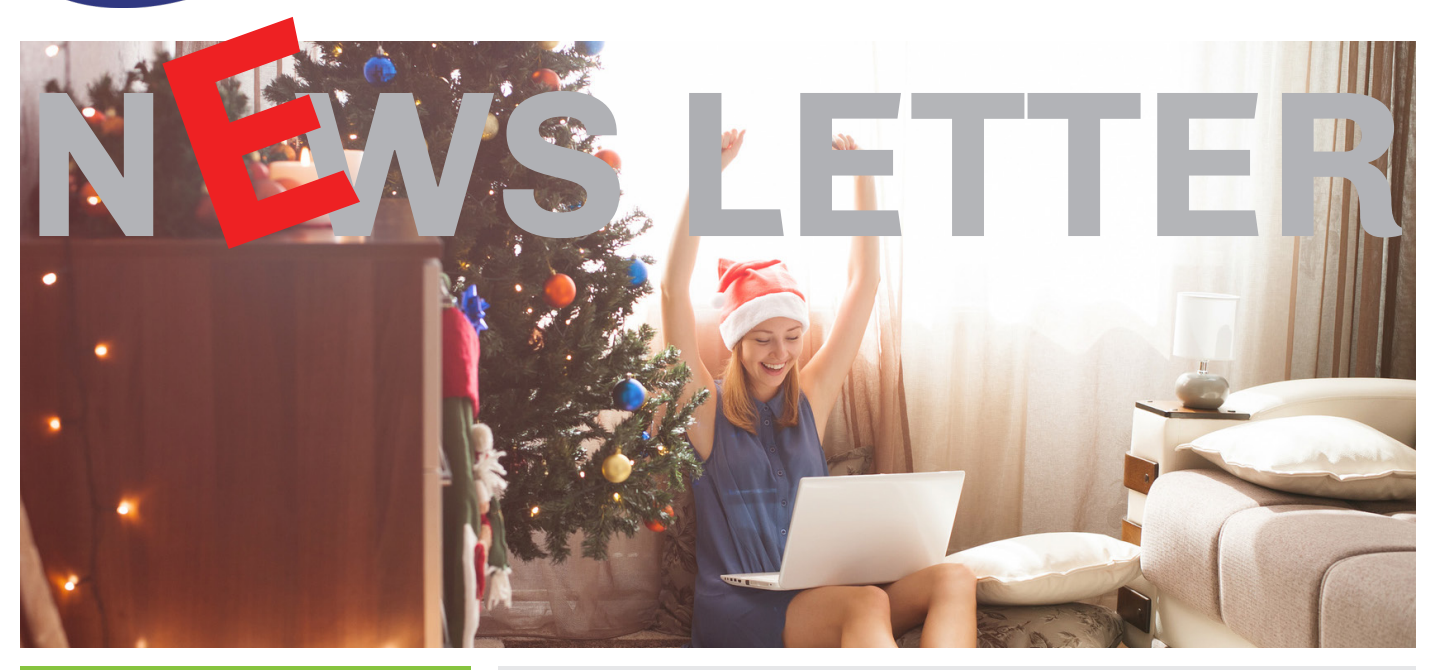

## **SOMMAIRE**

### **QUELQUES INFORMATIONS**

**La mise à jour officielle** 

#### **PAGE 2**

**Les taux de TVA changent le** 1er janvier 2018, procédure.

#### **PAGE 4**

**e** RGPD Qu'est-ce que c'est ?

**PAGE 5**

#### **LES AMELIORATIONS et NOUVEAUTES de la mise à jour officielle hiver**

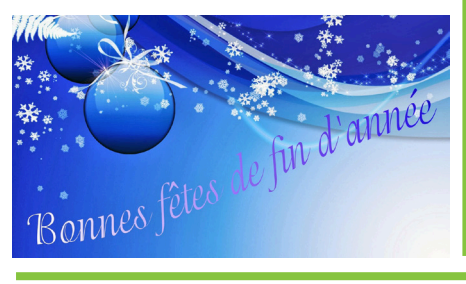

## **La mise à jour officielle du logiciel WinEUR version hiver 2017.**

Nous avons le plaisir de vous informer des nouveautés et améliorations contenues dans la prochaine mise à jour WinEUR.

#### **Comment faire ma mise à jour ?**

A l'aide du lien qui vous permettra de télécharger la dernière version de vos logiciels WinEUR et qui vous sera envoyé par e-mail au plus tard 2 semaines après la réception de cette lettre d'information.

Dans le cas où cet e-mail ne vous parviendrait pas, nous vous invitons à prendre contact avec notre service Support :

- **•** par téléphone au +41 22 309 39 77
- ou par e-mail sav@git.ch

Les mises à jour logicielles enrichissent les fonctionnalités de vos logiciels par l'ajout de nouvelles fonctions et améliorations.

Nous vous encourageons vivement à installer la mise à jour officielle dès qu'elle est disponible.

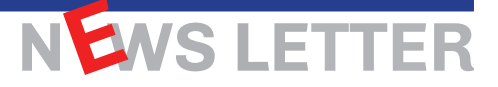

Dès le 1er janvier 2018, les taux de TVA suivants seront appliqués :

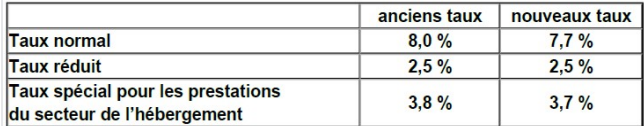

#### **Procédure pour le changement des taux de TVA dans WinEUR**

*Cette procédure doit être effectuée juste après la création de l'exercice 2018* dans le cas d'une société ayant un exercice correspondant à l'année civile ou juste avant de comptabiliser des éléments de 2018 pour une société ayant un exercice à cheval sur deux années civiles (en ayant bien pris soin de terminer toutes les écritures de l'année 2017).

1.Création des nouveaux codes de TVA dans les références.

La première étape consiste à créer pour chaque code de TVA utilisé, un nouveau code avec le nouveau taux. On peut effectuer cette opération par copie de l'ancien code taxe (bouton droit sur la ligne de TVA, menu copier le code taxe) et saisie d'un nouveau code et changement du taux pour ce nouvel élément.

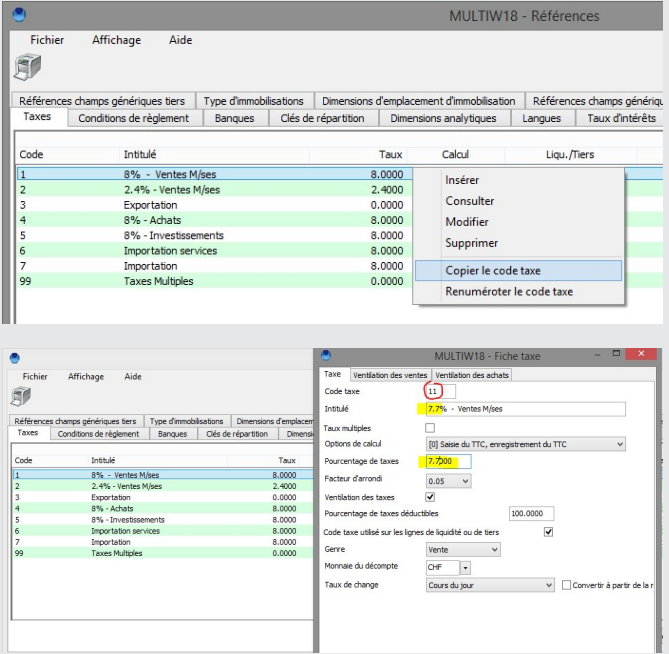

#### **2. Utilitaire permettant de changer les codes taxes**

*Vérifiez bien votre version de WinEUR. Seules les versions de WinEUR postérieures au 1er novembre 2017 permettent cette manipulation. (Version 4.0.50.0)*

Cet utilitaire va chercher / remplacer les codes taxe dans les programmes suivants :

- Le plan comptable (comptes GL),
- Les tiers (si module tiers),
- Les articles (si module facturation)
- Les transactions périodiques (si module facturation)

#### **Procédure**

a. Lancez l'utilitaire permettant de remplacer les codes taxe

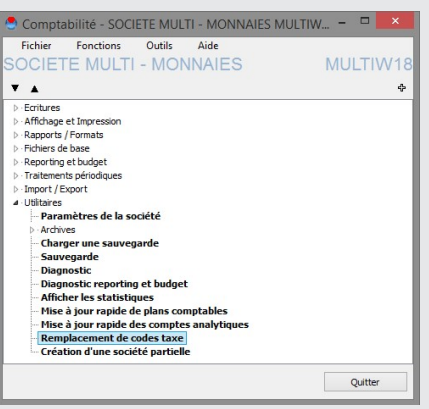

b. Sélectionnez les codes taxe à remplacer et cliquez sur suivant.

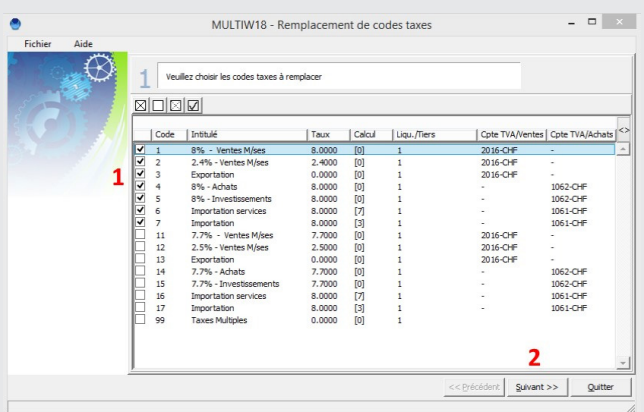

c. Pour chacune des lignes, cliquez sur le bouton « modifier » et sélectionnez le nouveau code taxe à utiliser.

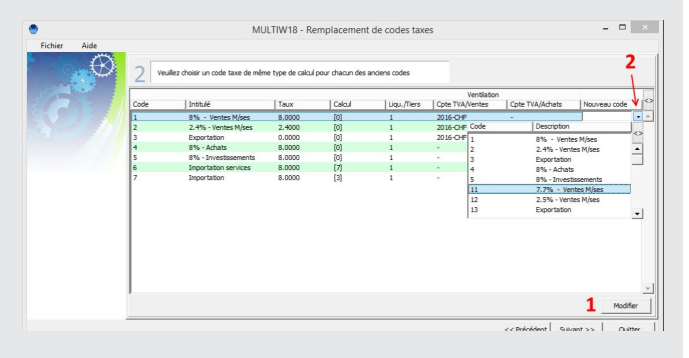

NEWS LETTER

## **WWW.GIT.CH -2-**

d. Une fois les nouveaux codes sélectionnés pour chacune des lignes, cliquez sur suivant.

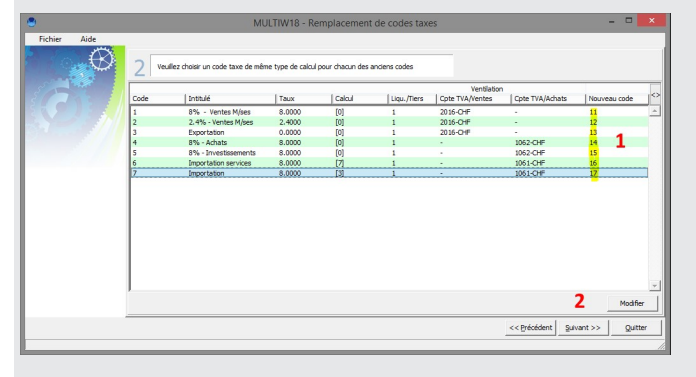

e. Finalement cliquez sur le bouton exécuter.

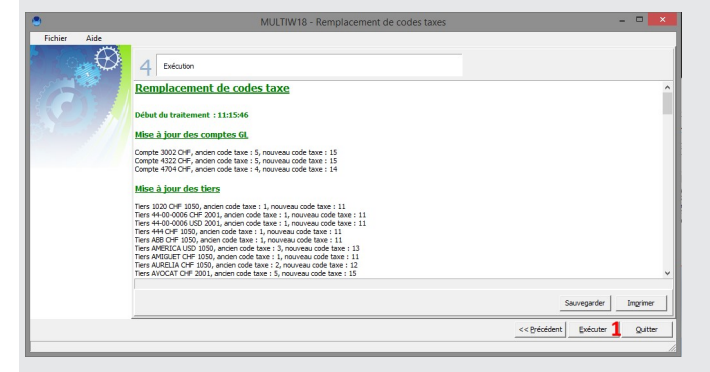

**3. Dans le module de facturation, que faire des transactions ouvertes (bleues/oranges) créées en 2017 et passées en 2018.**

Les transactions clients/fournisseurs ne seront pas converties automatiquement.

Pour les transactions créées en 2017 (avec les anciens codes de taxes) mais qui seront traitées en 2018 (avec les nouveaux codes), voici la procédure à suivre :

a. Changement des codes taxes

- Entrez dans les transactions archivées.

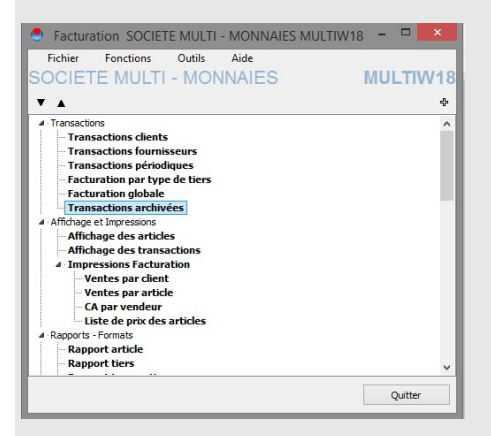

- Sélectionnez les transactions à modifier
- Faites un bouton droit de souris, sélectionnez l'option de menu « Mise à jour des codes taxe »
- Décochez « Pas de mise à jour affiche seulement les différences » et cliquez sur OK

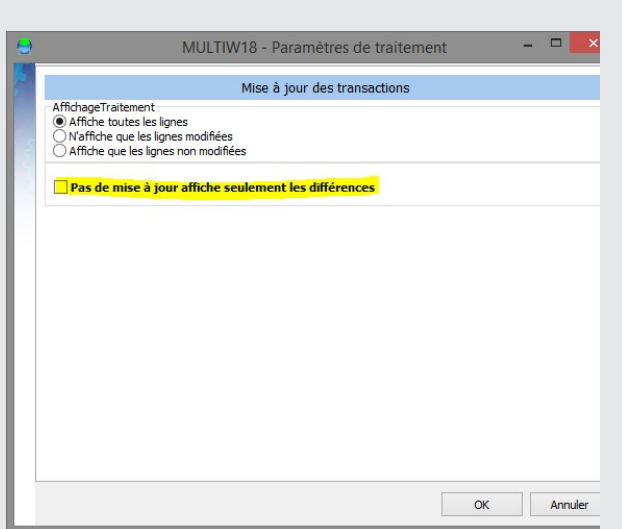

Répondez oui à la question mise à jour des «transactions»

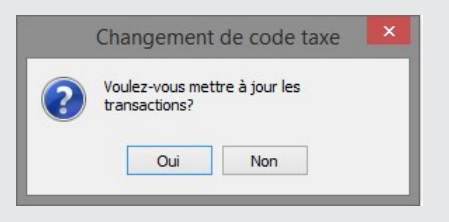

Changez les dates des transactions modifiées afin qu'elles soient datées de 2018.

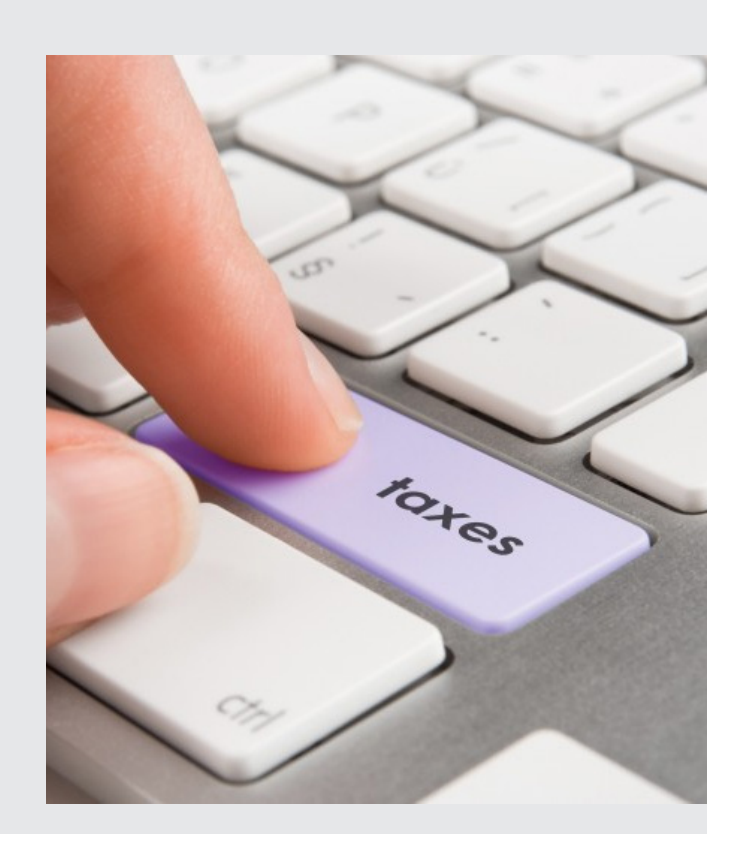

# NEWS LETTER

# **WWW.GIT.CH -3-**

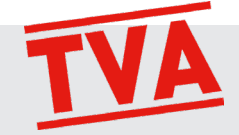

## **RGPD** Qu'est-ce que c'est ?

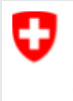

Schweizerische Eidgenossenschaft Confédération suisse Confederazione Svizzera Confederaziun svizra

**Portail PME** pour petites et moyennes entreprises INFORMATION: Le RGPD est le Règlement Général pour la Protection des Données, une nouvelle réglementation européenne qui vise à renforcer la protection des données personnelles et applicable à certaines entreprises Suisses.

**Protection des données : nouvelle réglementation européenne**

**Le champ d'application de la nouvelle réglementation de l'Union européenne sur la protection des données, applicable dès le 25 mai 2018, est si large que de nombreuses entreprises suisses pourraient être concernées. Présentation des principaux défis.**

Le nouveau règlement européen sur la protection des données (RGPD) entrera en vigueur le 25 mai 2018 dans toute l'Union Européenne (UE). Il pourra, dans certains cas, s'appliquer aussi aux sociétés ayant leur siège en Suisse.

Il est important que les entreprises **pouvant être touchées** par cette réforme s'en préoccupent dès à présent. En effet, si elles sont effectivement concernées, elles devront vérifier, entre autres, la compatibilité de leurs procédures internes, lignes directrices, contrats et déclarations de confidentialité. Car, des sanctions pécuniaires élevées sont prévues en cas de violation du règlement.

#### **Quelles entreprises sont concernées?**

Les entreprises helvétiques devront respecter le RGPD si elles traitent les données personnelles d'individus situés sur le territoire de l'UE et si les activités de traitement sont liées, alternativement:

- 1. A une offre de biens ou de services à ces individus (avec un paiement ou non à la clé).
- 2. Au suivi du comportement de ces individus: concernant des comportements qui ont lieu dans les pays membres de l'UE (art. 3 al. 2 let a et b RGPD).

Pour déterminer si les activités d'une entreprise sise en dehors de l'UE tombent dans le champ d'application du RGDP, les conseillers juridiques doivent analyser si l'intention de vendre des biens ou services dans l'UE est manifeste. Divers indices peuvent ainsi être étudiés (par exemple: la mention sur le site internet de clients situés dans les pays membres ou d'une monnaie courante dans l'UE). Dans le cas de l'art. 3 al. 2 let. b RGPD, ces experts peuvent analyser s'il existe une volonté claire de suivre le comportement d'individus dans l'espace européen (par exemple, en observant l'utilisation de techniques de profilage ou de Google analytics).

#### **Que devront entreprendre les sociétés concernées?**

Les entreprises suisses touchées par le nouveau règlement européen devront, dès le 25 mai 2018, respecter les devoirs suivants:

- 1. Nécessité d'informer et d'obtenir le consentement de la personne dont les données sont traitées
- 2. Assurer le «Privacy by design» et le «Privacy by default».
- 3. Désigner un représentant dans l'UE.
- 4. Tenir un registre des activités de traitement.
- 5. Déclarer les cas de violation des données à l'autorité de contrôle.
- 6. Procéder à une analyse d'impact relative à la protection des données.
- 7. Régler des amendes en cas de violation du RGPD.

Il convient également de mentionner que le pendant suisse de la RGPD, **une nouvelle loi fédérale sur la protection des données, est en chantier.** Les sociétés qui se seront déjà adaptées à la RGPD devraient gagner du temps dans la mise en œuvre de la mouture helvétique quand celle-ci sera prête.

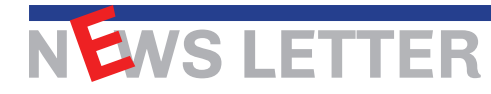

# **LES AMELIORATIONS & NOUVEAUTES de la mise à jour**

## **GENERAL**

- **•** Administration du système, ajout d'un bouton imprimer sur la liste des groupes et des fichiers centraux.
- l Dans l'administration, ajout d'un filtre sur les sociétés d'un exercice.
- **•** Administration du systeme, ajout d'un filtre sur la liste des fichiers centraux.
- l Fichiers de base, références, liste des références banques, ajout d'une colonne pour le no IBAN.
- **Affichage des sociétés dans WinEUR, ajout d'un nouvel index par nom qui permettra de** sélectionner l'ordre d'affichage des sociétés à l'aide d'une option menu «Tri des sociétés» du menu outils.

## **GRAND LIVRE**

- l **Affichage et impression Grand-Livre, ajout d'une option menu «supprimer le fichier d'archive».**
- l **Export xml des comptes grand livre, des immobilisations, des tiers et des factures, ajout des champs UserCreated, DateTimeCreated, UserModified et DateTimeModified.**
- l **Editeurs de formats, champ montant de la comptabilité, ajout d'un hint indiquant le format de la formule.**
- l **Libellé standard, ajout d'une variable @(11) pour récupérer la date de l'écriture.**
- l **Saisie des écritures, filtre et recherche dans le journal, sur le type de montant (dt, ct), ajout d'un type montant à zéro pour pouvoir filtrer les écritures dont le montant est à zéro.**
- Lettrage de comptes GL ou lettrage de tiers, sur la liste des écritures à lettrer, ajout d'un **bouton imprimante.**
- Export XML, ajout d'un champ EntryLineNumber sur chacune des lignes d'écritures ex**portées.**
- l **Pour pouvoir filtrer rapidement sur les comptes de bilan et/ou de PP depuis l'affichage de la comptabilité générale, ajout de la possibilité de filtrer sur les natures de comptes en cochant une liste des différentes natures possibles.**
- Import avec choix de colonnes du plan comptable, ajout des colonnes liées à la réévalua**tion des comptes : Type de cours, Type de montant, Compte de gain de change (code uniquement car monnaie de référence) et Compte de perte de change (code unique ment...).**
- l **Rapports en colonnes sur le journal, lors d'un rapport multi-sociétés, afficher le code exercice sur la barre de progression.**
- l **Exportation pour le fisc Français, lorsqu'on change la date de fin, mettre à jour le nom du fichier exporté avec cette nouvelle date.**
- l **Rapports en colonnes sur le journal, si on a coché solde d'entrée, ajout d'une nouvelle option «Détail du lettrage en balance d'entrée» permettant pour un compte avec lettrage balancé, d'obtenir le détail du lettrage de la balance d'entrée à la place de la ligne de solde d'entrée.**
- l **Si un taux de change existe mais qu'il est à zéro (taux journalier ou taux TVA), rechercher dans les taux précédents jusqu'à en trouver un non nul.**

## **TIERS**

- l **Rapports en colonnes sur les factures, ajout d'un nouveau champ «Nombre de jours de retards» qui donnera la différence entre la date d'arrêté du rapport et la date d'échéance de la facture.**
- l **Encaissements BVR à partir d'un fichier camt 054, afficher sur la liste un bouton avec l'icône Information pour pouvoir afficher les informations complémentaires (nom et adresse de la personne payant) que l'on peut dorénavant retrouver dans un fichier de paiements.**
- l **Import d'écritures avec choix de colonnes, ajout de la colonne «no de dossier» (champ de la facture).**
- Import d'écritures avec choix de colonnes, ajout d'une colonne intracom (champ de la **facture).**
- l **Rapports pages fixes, ajout de la possibilité de sortir le facturé ou le payé d'un tiers.**
- l **Méthode de paiements, ajout d'une option société qui fait qu'une fois comptabilisée, une proposition de paiement ne soit plus modifiable ni effaçable. «Proposition de paiements en ISO20022, si aucune extension de fichier mise par l'utilisateur, ajout de l'extension .xml.**
- l **Sécurité sur le plan comptable, ajout d'une sous-option pour autoriser l'accès à l'impression des factures ouvertes (échéanciers).**
- l **Impression des mouvements de tiers, ajout d'un filtre sur le type de tiers.**
- l **Programme de saisie d'une balance d'entrée des tiers, ajout d'un import des factures en balance d'entrée avec choix des colonnes.**
- Import de tiers avec choix de colonnes, ajout des champs d'adresses 2.
- l **Rapport en colonnes tiers, ajout des champs date création et date modification.**

## **FLOX**

l **Nouvelle possibilité pour afficher la règle de validation Flox lors de la reconnaissance de factures dans IZI-CLIK et lors de la pré-comptabilisation, ajout de la facture au registre et upload de la facture sur FLOX si la règle est présente.**

### **FACTURATION**

- l **Ajout du filtre sur la monnaie des transactions dans le filtre des transactions comptabilisées.**
- l **Ajout de la possibilité d'avancer une commande client directement en facture client.**
- l **Ajout de la possibilité de choisir l'employé depuis une liste dans la fiche projet pour les cases du responsable et superviseur de projet.**
- l **Ajout du code pays dans l'affichage des transactions, paramétrage possible au niveau du choix des références à afficher dans l'écran de filtre des données.**
- l **Ajout de la possibilité d'ajouter des documents aux articles (documentation sur un produit par exemple).**
- l **Rapports en colonnes, ajout d'un champ donnant la 2e partie du no de transaction.**
- l **Saisie des heures journalières, ajout d'un paramètre par défaut au niveau du collaborateur afin d'initialiser une nouvelle carte à l'aide de ces valeurs par défaut.**
- l **Gérer les numéros d'adhérents à 8 positions dans les références de types d'encaissement BVR.**

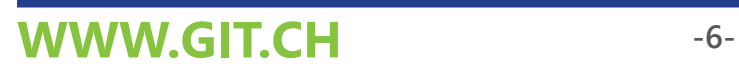

NEWS LETTER

- l **Rapport sur les tiers, si le module de facturation ou time-sheet est actif, ajout du champ «Scénario d'impression».**
- l **Afficher les genres de transaction dans le menu de facturation même si on a que l'option Time-Sheets.**
- l **Import des transactions TXT, ajout d'une option pour forcer le code prix du client (par défaut activé).**
- l **Comptabilisation, ajout du détail TVA dans le log de comptabilisation afin de permettre le contrôle des différents montants de taxes.**

### **TIME-SHEETS**

- l **Ajout de l'archivage de documents au niveau des projets.**
- **Dans le paramétrage des heures des employés, filtrer les collaborateurs inactifs dans le 3e onglet «report heures supplémentaires et vacances».**
- l **Ajout de 5 nouveaux champs génériques dans la fiche collaborateur.**
- **Ajout de la colonne de date de création dans les fichiers de base projets.**
- **Pouvoir trier sur les colonnes d'infos dans les fichiers de base projets par ordre croissant et décroissant.**
- l **Ajout de la date de la facture et de la date du jour de facturation quand on clique droit sur une ligne facturée dans une carte en saisie par jour.**
- l **Ajout des champs génériques de collaborateurs dans les rapports sur transactions ainsi que dans la liste des fichiers de base collaborateurs.**
- l **Ajout d'un index par prestation dans les time-sheets permettant de sortir un rapport filtré sur une prestation plus rapidement.**
- l **Optimiser les largeurs de colonnes dans les rapports impression time-sheets, par projets, par employés (dans les transactions time-sheets).**
- l **Ajout d'un tri par projets dans l'éditeur de formats (des transactions de facturation Time-Sheets).**
- l **Ajout d'un filtre dans le diagnostic des time-sheets sur la date de départ et sur le code projet.**
- l **Marquer les lignes de transaction reportées de l'année passée, afin de pouvoir les ignorer lors du diagnostic des transactions Time-Sheets : lorsque les lignes sont marquées comme facturées, mais aucune facture n'existe (dans l'année courante) ce qui est normal dans ce cas de figure.**
- l **Facturation des projets, ajout de la possibilité d'imprimer le détail des Time-Sheets à facturer, sans les lignes ignorées.**
- «Si on a le contrôle de la période de saisie activé dans les time-sheets, proposer à **l'utilisateur de filtrer sa facturation des projets jusqu'au jour d'avant la date de début de la période de saisie. De cette manière, les managers de projets facturent la situation au jour d'avant, puisque la situation pendant la période de saisie n'est pas encore finale.»**

## **BUDGET**

l **Ajout d'un flag sur les paramètres de la base de données pour empêcher la mise à jour des comptes par la mise à jour automatique du réalisé.**

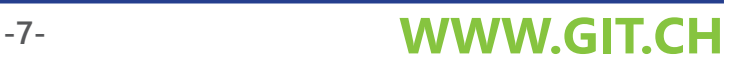

## **E-BANKING**

l **Téléchargement encaissements BVR pour ASP, ajout du format Camt.054.**

### **CRM**

- l **Affichage des factures d'un tiers, lorsqu'on affiche les factures payées, prendre les factures de l'exercice précédent également.**
- **Ajout d'un bouton (icône téléphone) pour afficher toutes les adresses à rappeler triées par date de rappel (de la plus ancienne à la plus récente). Un filtre pourra être associé à ce bouton afin de n'afficher que les clients d'un vendeur par exemple.**
- **1** Affichage du nombre d'adresses à rappeler sur l'icône, que le bouton soit actif ou non.»
- **Ajout d'un filtre avec un intervalle de dates sur les dates factures dans l'onglet comptabilité de la fiche CRM.**
- **•** Ajout du champ Mémo dans les publipostages et exportations.

## **IZI-CLIK**

- **Possibilité de transférer les factures validées directement dans le journal des écritures comptables ceci afin d'éviter le passage par les pré-écritures.**
- l **Ajout d'une option pour pouvoir créer des factures avec date d'une période comptable bouclée et écriture au premier jour de la période ouverte. Lorsque l'option est active, un champ date d'écriture est ajouté dans la zone des éléments de comptabilisation, date initialisée au premier jour de la période ouverte pour les factures datées d'une période antérieure.**
- l **Sur la partie de reconnaissance de factures, ajout de la quantité analytique avec les informations de comptabilisation et ajout également sur la ventilation des charges du champ quantité analytique.**

## **IZI-REPORT**

- l **Nouvelle possibilité pour taper les coordonnées d'une cellule pour la date de début et de fin d'une formule GL.**
- **Ajout d'une formule Excel permettant d'obtenir la date de fin des mouvements des paramètres de la société.**
- l **Ajout d'un bouton dans la barre d'outils permettant de sortir les paramètres de la société dans l'onglet excel courant : Code-Exercice, Nom société, Date de début exercice, Date fin Exercice, Date Fin des mouvements, Code Monnaie de référence, Premier – Dernier compte Actif, Premier – Dernier compte Passif, Premier – Dernier compte Produits et Premier – Dernier compte Charges.**
- l **Ajout de la possibilité de sortir un montant en monnaie originale dans un montant de balance grand-livre, dans un montant de balance analytique et dans un montant du budget.**
- l **Ajout de la possibilité de sortir le solde d'un tiers, au même titre qu'on peut le faire pour un compte GL.**
- l **Ajout de la possibilité de filtrer le plan comptable quand on l'insère.**
- l **Avoir la possibilité de définir et de choisir parmi des profils de connexion (en local, sur réseau, sur asp...) et pouvoir basculer de l'un à l'autre rapidement depuis la barre d'outils.**
- l **Ajout d'un filtre sur un compte GL sur les formules analytiques.**
- l **Ajout d'un tri par défaut dans l'affichage des mouvements.**

N**EWS LETTER** 

**N'oubliez pas de télécharger la mise à jour WinEUR dès que vous recevrez le lien par E-mail, environ 1 semaine après la réception de cette Newsletter.**

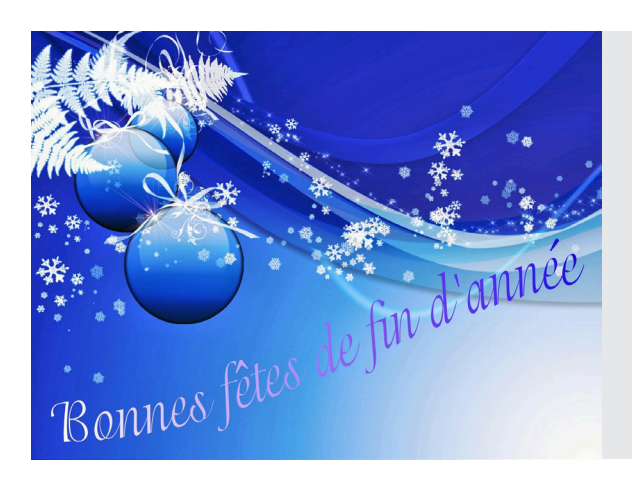

Tous les collaborateurs de GIT S.A. vous remercient de votre confiance et vous souhaitent de très bonnes fêtes de fin d'année. Ils se réjouissent de vous retrouver en 2018.

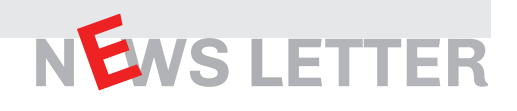

## **Une question ? Besoin de plus d'informations ? Contactez votre conseiller clientèle !**

Vicente Gonzalez - Jean-Richard Sala

**Tél. +41 22 309 39 88 ventes@git.ch**

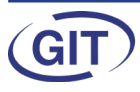